# **Horizon Europe: Collaborative Proposal Stage 1** Completing Part A - the online form

**SLU Grants Office** <https://internt.slu.se/externalfunding>

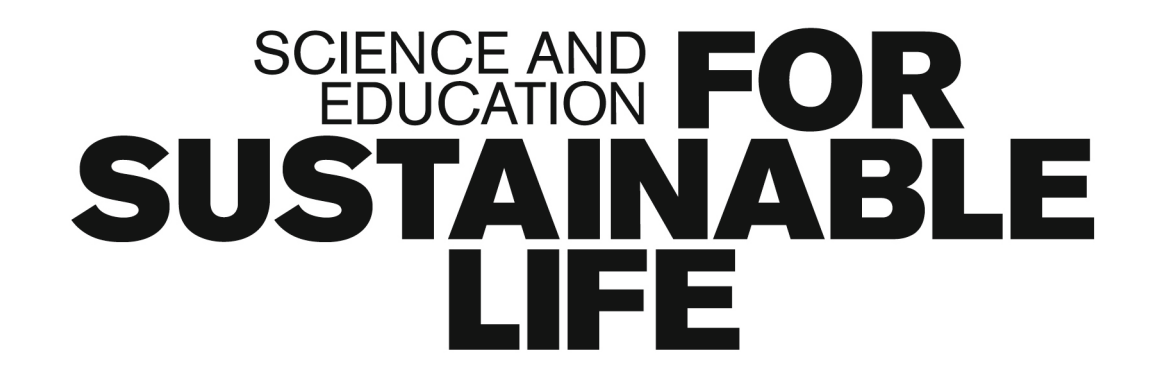

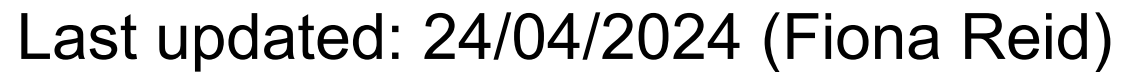

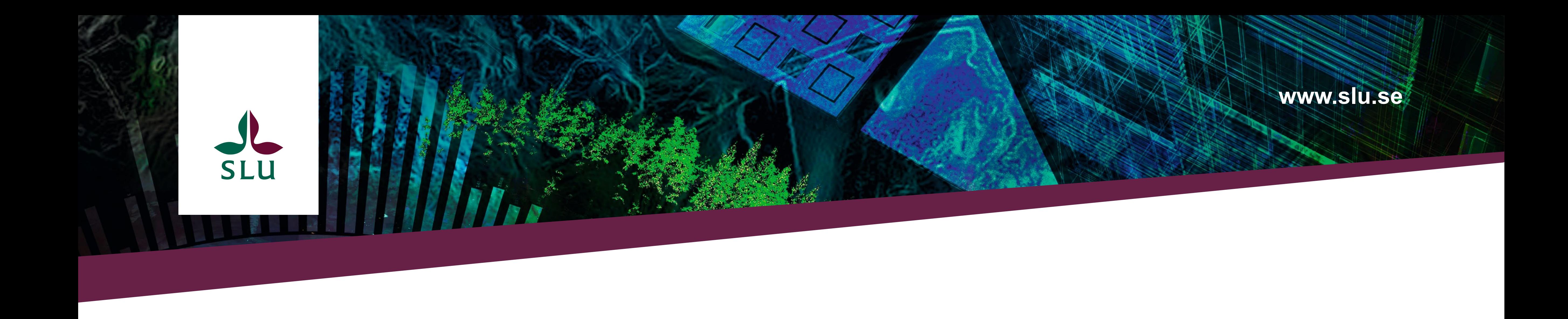

## **Create your online application asap!**

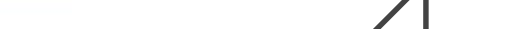

1

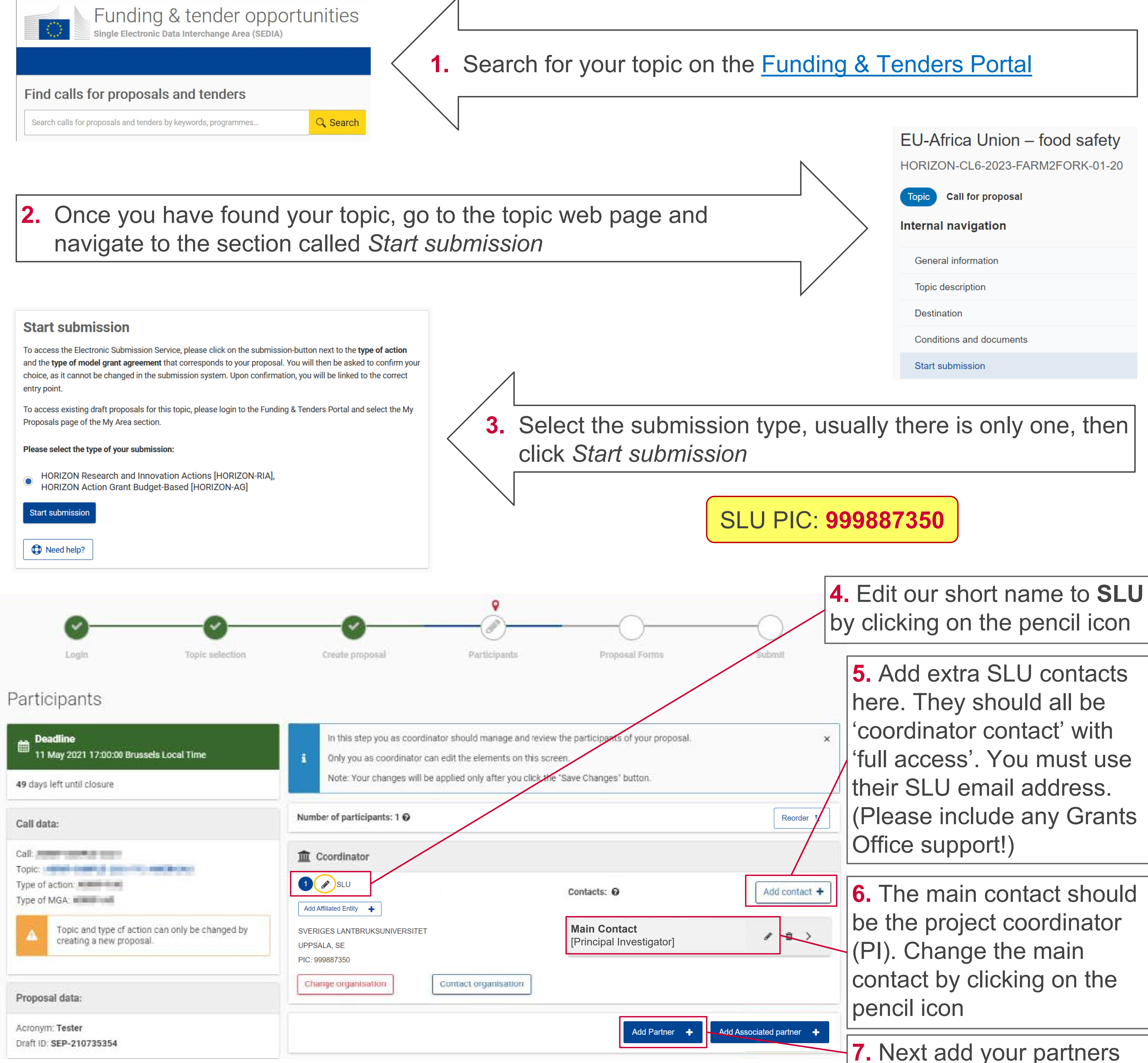

2

## **1 - General information**

This section should be completed by the COORDINATOR.

#### *Acronym*

Try to make it memorable, easy to pronounce, and linked to your project topic. Remember, it doesn't have to be an acronym just a catchy word or two.

#### *Proposal title*

Must be understandable for nonspecialists.

#### *Project duration*

Specified in months. Typical EU projects are 3-5 years long, but there is no min/max.

#### *Keywords*

Select from some pre-set 'fixed' keywords, and add some 'free' keywords. These will be used to help select the evaluators for your proposal.

#### *Abstract*

Short and precise description of the project objectives, how they will be achieved and their relevance to the call. There should be no confidential info, written in [plain language](https://internt.slu.se/en/support-services/administrative-support/communication/language-writing/plain-language/), and contain no formulae or special

#### **Horizon Europe**

**Application forms (Part A)** 

**Topic: Type of action:** 

**Type of Model Grant Agreement:** 

**Proposal number:** 

Proposal acronym:

**Table of contents** 

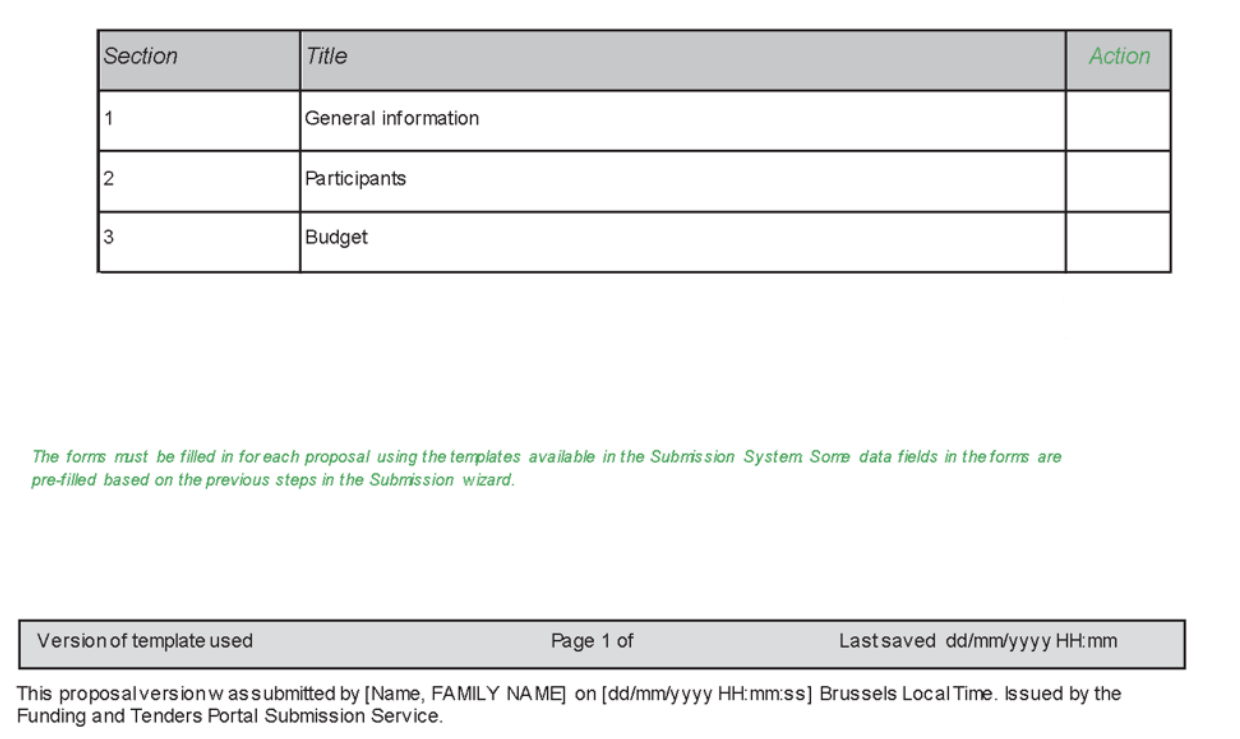

**12.** If relevant, add Affiliated Entities (to a partner) or Associated Partners (to the consortium) using their PICs. You cannot add contact persons for these organisations. (See the **General Annexes** for definitions.)

characters.

#### *Resubmission*

Indicate if the consortium (or a similar one) has submitted the same or similar proposal to any EU programme in the last 2 years. If the answer is yes - you have to provide the proposal ID.

**10.** Add the contact per use their organisation email address

#### *Declarations*

**SLU Grants Office** <https://internt.slu.se/externalfunding>

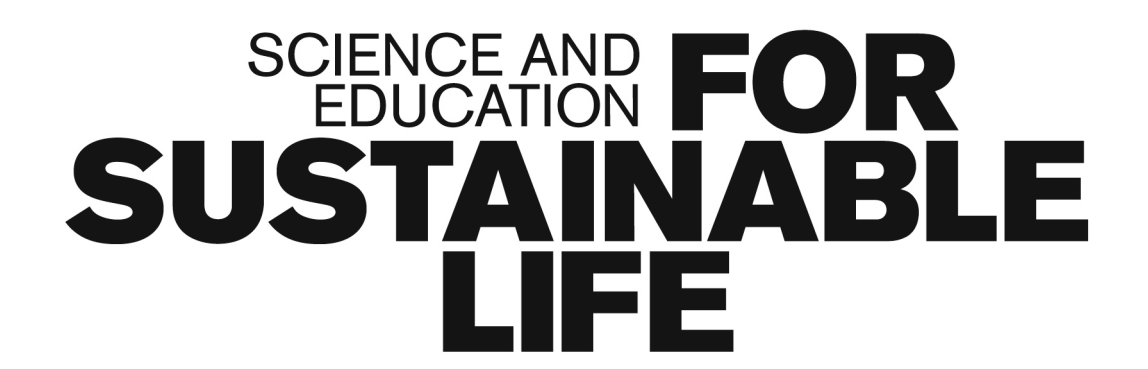

Read and confirm the relevant declarations. If SLU are coordinating, you can ask the Grants Office for advice when completing the declarations.

## **Part A - Online Forms**

**You must complete all three sections before you can submit your proposal. The COORDINATOR and ALL PARTNERS must contribute.**

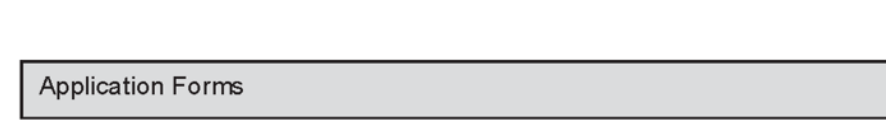

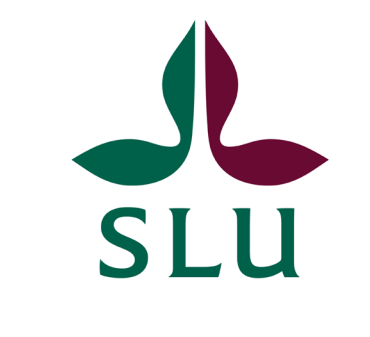

partners for their PICs asap)

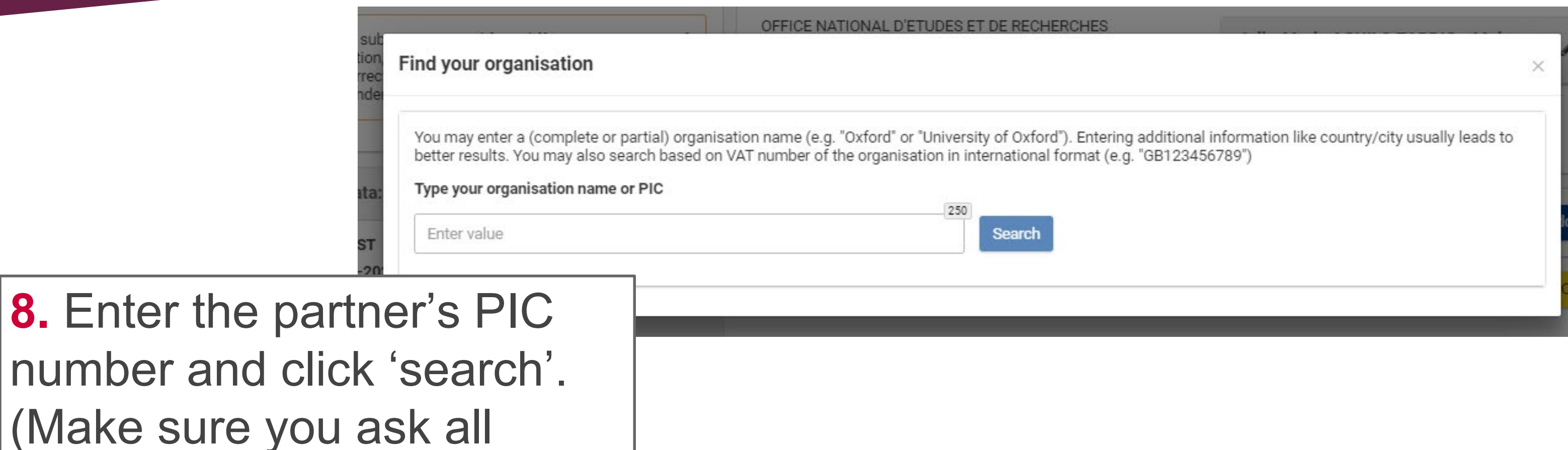

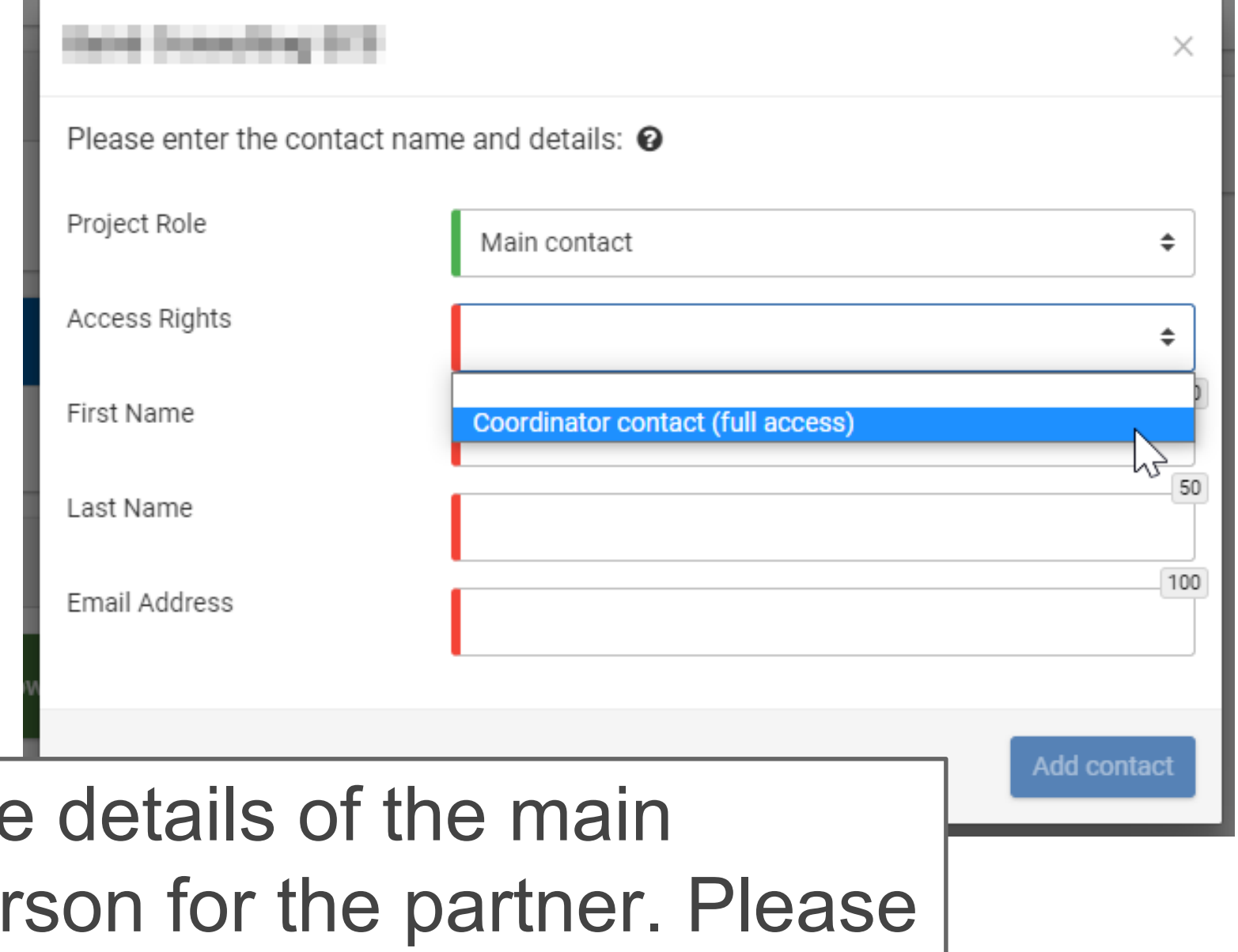

**11.** Edit the partner's short name and add extra contacts (if required) using the same method as for SLU. Each partner's main contact can also add their own extra contacts.

**9.** Select the correct organisation - if you have used their PIC to search,

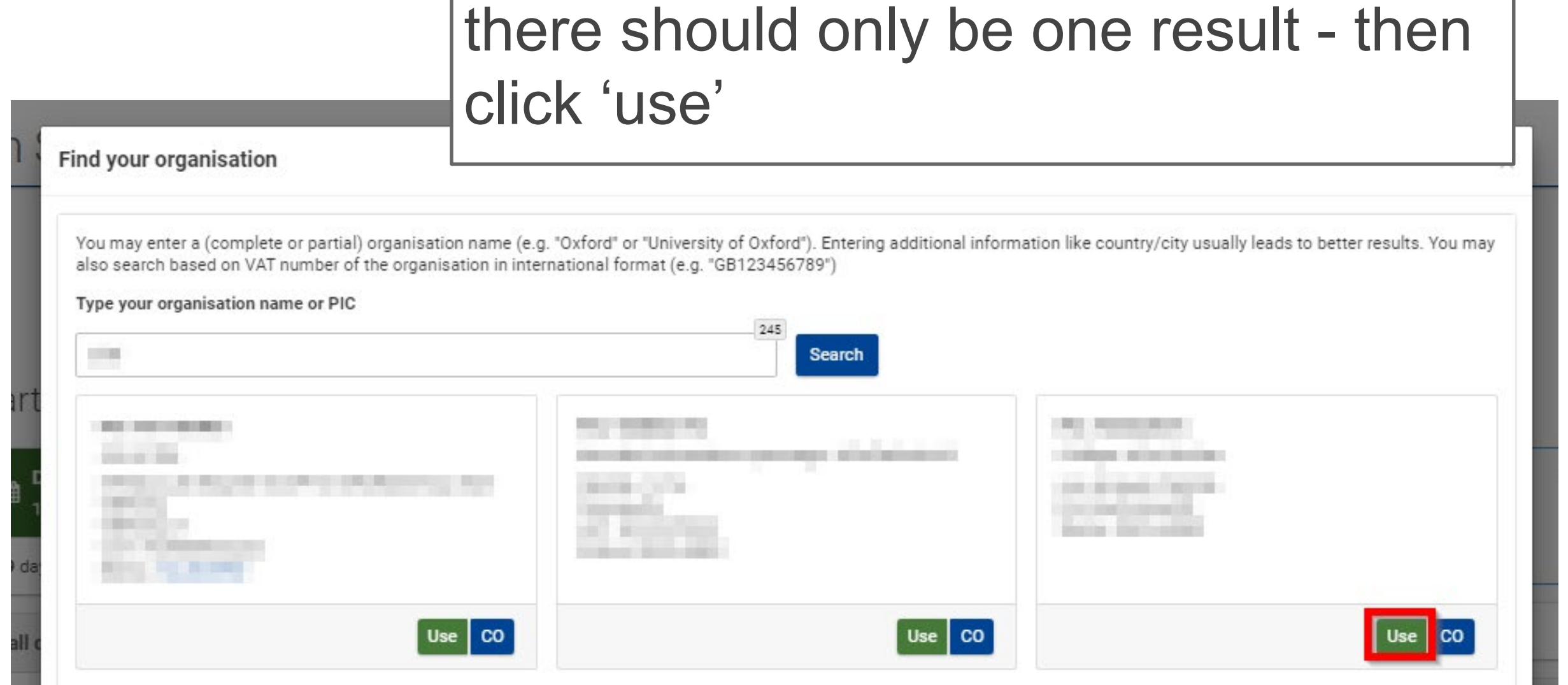

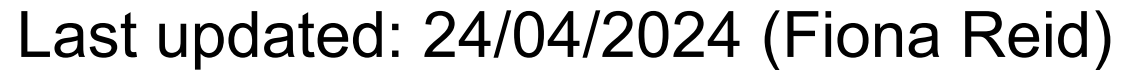

3

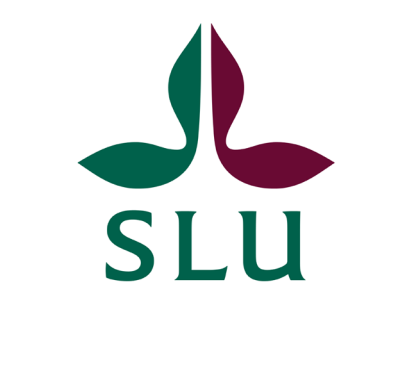

## **2 - Participants**

### This section should be completed by **ALL PARTNERS**.

Organisation data pages are added automatically for each partner when the coordinator adds them to the proposal via their PIC number.

Each partner can only edit the following details on their own organisation data page. However, the coordinator can edit the data for all partners.

Affiliated Entities and Associated Partners cannot access the online form, therefore the coordinator must ensure their details are completed.

#### *Departments carrying out the proposed work*

This can be one, several or none. If none, mark as not applicable.

### *Links with other participants*

When two partners have a specific legal relationship. Usually this section is left blank.

#### *Main contact person*

Include full contact details and gender.

#### *Other contact persons*

Only phone numbers can be added here, although it is not mandatory.

## **Some final advice…**

**SLU Grants Office** <https://internt.slu.se/externalfunding>

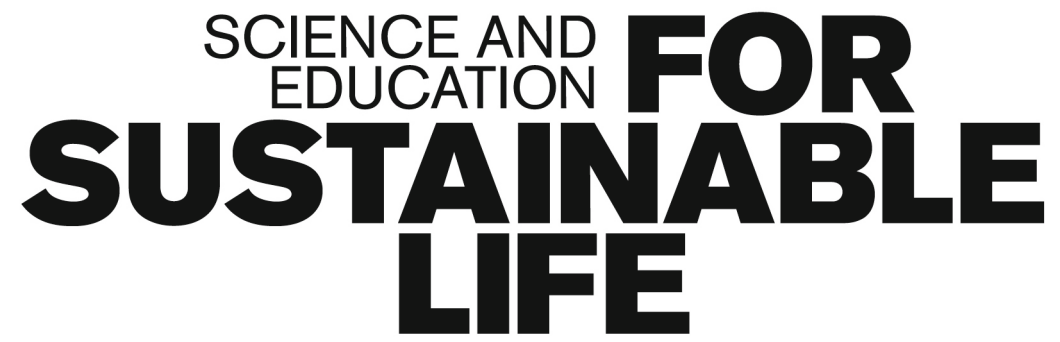

- Always save the form before closing it or navigating to another webpage.
- Use the in-built Validation Tool to check for any errors or missing data.
- If there are errors detected, click on each one to be taken to the relevant place in the form to make the necessary corrections.
- Red errors will prevent you from submitting your application, as this means that mandatory information is missing - you must address all of them.
- Yellow warnings will still allow you to submit, but indicate that important information may be missing ideally you should check and address all of them.

For more detailed guidance on the online form and the proposal submission system, please refer to the European Commission's F&T Portal [How To Participate Guide](https://webgate.ec.europa.eu/funding-tenders-opportunities/display/IT/Submit+a+proposal) or the [Submission Service User Manual.](https://ec.europa.eu/info/funding-tenders/opportunities/docs/2021-2027/common/it-manuals/user-manual_sep_en.pdf)

## **3 - Budget**

This section should be completed by the **COORDINATOR**. Only the total amount requested from the EU should be entered - this is usually the maximum budget per project, as indicated in the call text.

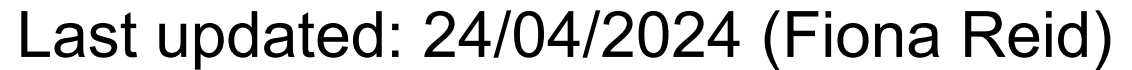

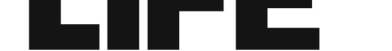